## virgin atlantic flightstore

## Virgin Atlantic Flightstore Post Ticket Amendments

## Upgrade, date change or reroute your ticketed flights online, 24/7.

- Retrieve your booking on the website.
- Check the boxes next to the flights that you want to change.
- Married sectors are highlighted, and can only be changed together. The website will automatically select any married flights together.

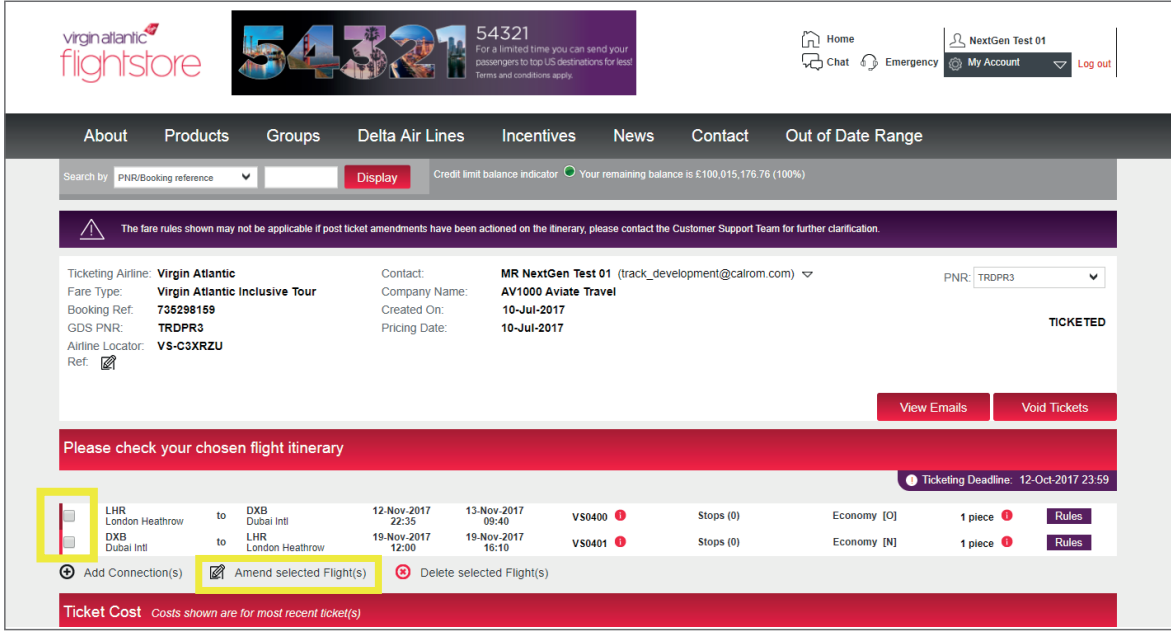

• Select the changes that you want to make - Upgrades, date changes or reroutes can be done if the airlines rules on the current ticket permit the change.

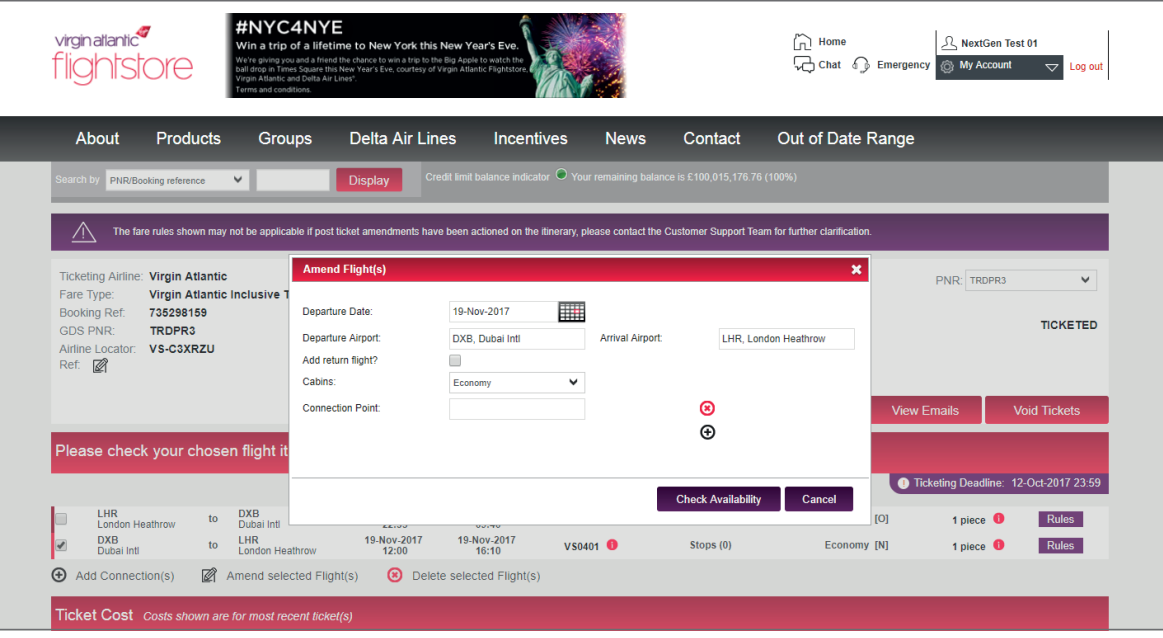

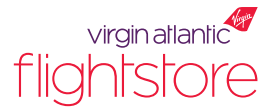

- The website then checks fare rules on the ticket to check whether the ticket is eligible for a change, and if so gets the availability asked for.
- Using and 'anchored search' the website will only attempt to change the flights the user selects to be changed. Any flights not selected will be 'anchored' and kept the same.
- The price shown will be total additional collection for all passengers (excluding Virgin Atlantic Flightstore fees).

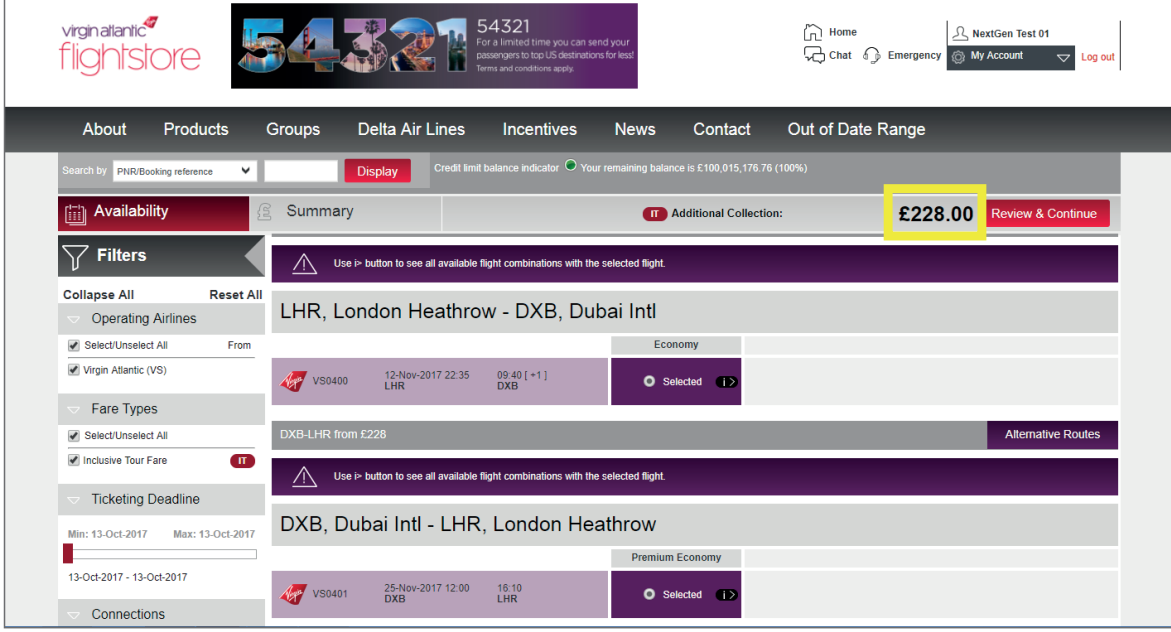

- After continuing from the availability page the website shows a breakdown of all additional collection required to make a change to your ticket, including additional fares, taxes, airline and Virgin Atlantic Flightstore change fees.
- From this point you can either abandon the changes (and no changes will be made), or continue to make payment and re-issue the tickets.

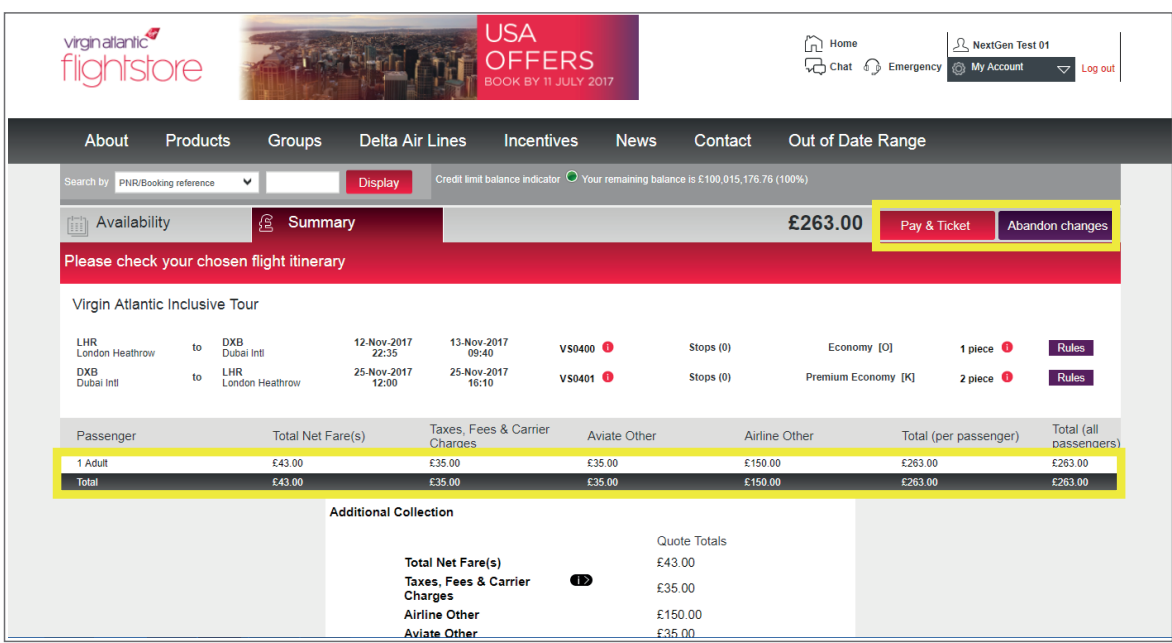

• Select the payment method that you would like to use, and click the 'Ticket' button. You will receive an email with your new updated itinerary and ticket numbers straight away. An invoice will be sent the following day.